#### git for Sysadmins

# St. Louis Unix User's Group

10 July 2019 L V Lammert

# Why git?

- **Distributed Version Control System**
- More capable than CVS, SVN, et al.
- Used for major projects a la Linux Kernel
	- **Extremely powerful and flexible**
	- $Distributed = designed for teams$

• BUT *most* of the time all we need for Admin work is a history of previous version, so KISS rules!

### Concept

- Git creates a *repository* in the working directory
- This *repository* is stored in a .git directory at the level it was created, e.g. /etc/.git
- git automagically tracks files under the repository directory according to .gitignore patterns

### **Benefits**

- Save each and every file version by commit
	- Allow reviewing and diff'ing any committed version

• Show status of every file in the repository with a single command

## The Task Tonight

- Initialize a repository for /etc
- Decide what files should be kept in the repository
	- Setup the template (.gitignore)
		- Add files
		- Change files
		- Review changed files

### Goals

- Manage the *project* directory (i.e. /etc)
- Keep a log of any recorded file changes
- Recover an older version of a file if required
	- Ignore cruft that is *not* important
		- Show file status at any time
- Option: Maintain a remote repository with the *project (imagine that, a* **backup**!*)*

### Installation

- Available on almost any system *hint: 'Nix's and others*
- Install with any package manager
	- Which version is installed? \$ git –version

### Global Configuration

git repositories – user owns local copy

• Global Username git config --global user.name \ "git somebody"

**Global Email** git config --global user email "lvl@sluug.org"

### Admin Issues

- git Global Configuration::
	- User *owns* repository
		- Not *multi-user!*
			- Suggestion:

– Use a commit message format of: "<Initials> What was done" "LVL: Created repository"

### Step 1 - Create repository

• In the top directory (e.g. /etc) git init

> • What was created? ls -al .git <.git directory tree>

• How to see it from git? git status

### Step 2 – Set file pattern(s)

- .gitignore Ignore vim backups  $\star$ 
	- Ignore a directory <directory name>

#### Step 3 – Initial Status

- git status – All files – All directories
- Logical pruning
- Rename "dist" files, [re]move

#### Step 3 – Add files

- Everything git add .
- By directory git add postfix/\*
- By file git add passwd
- git commit <files> -m "LVL: Created repository"

#### Step 4 – Check Status

- git status
- Resolve any issues
- Change a file and watch the result

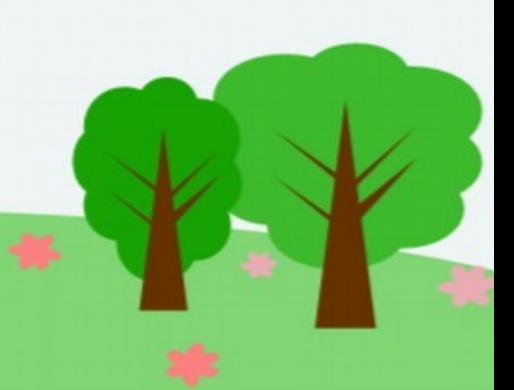

#### Step 5 – Differences

- Compare a changed file to the current *checked-in* version git diff <filename>
	- Compare a changed file to a different revision git diff <filename> <md5>

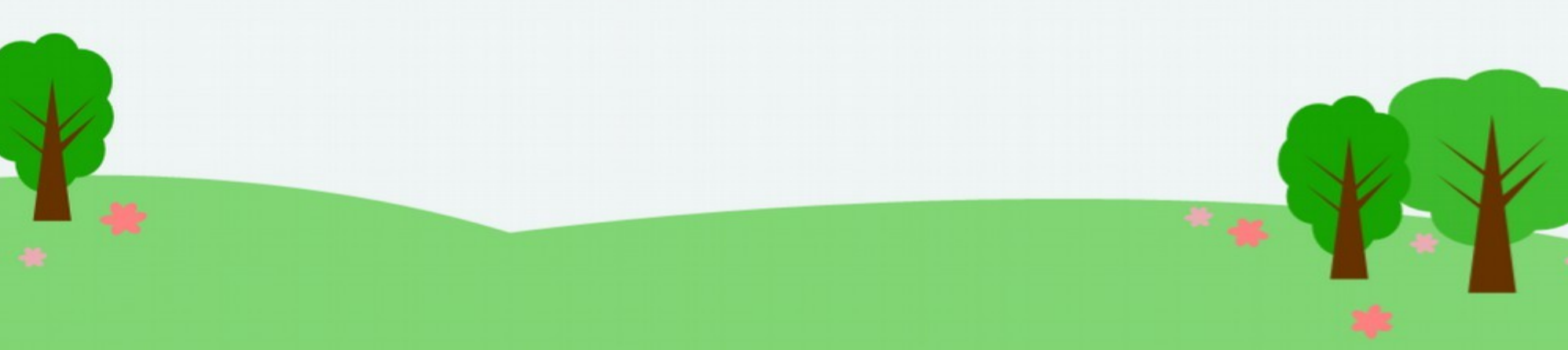

### Peace of mind!

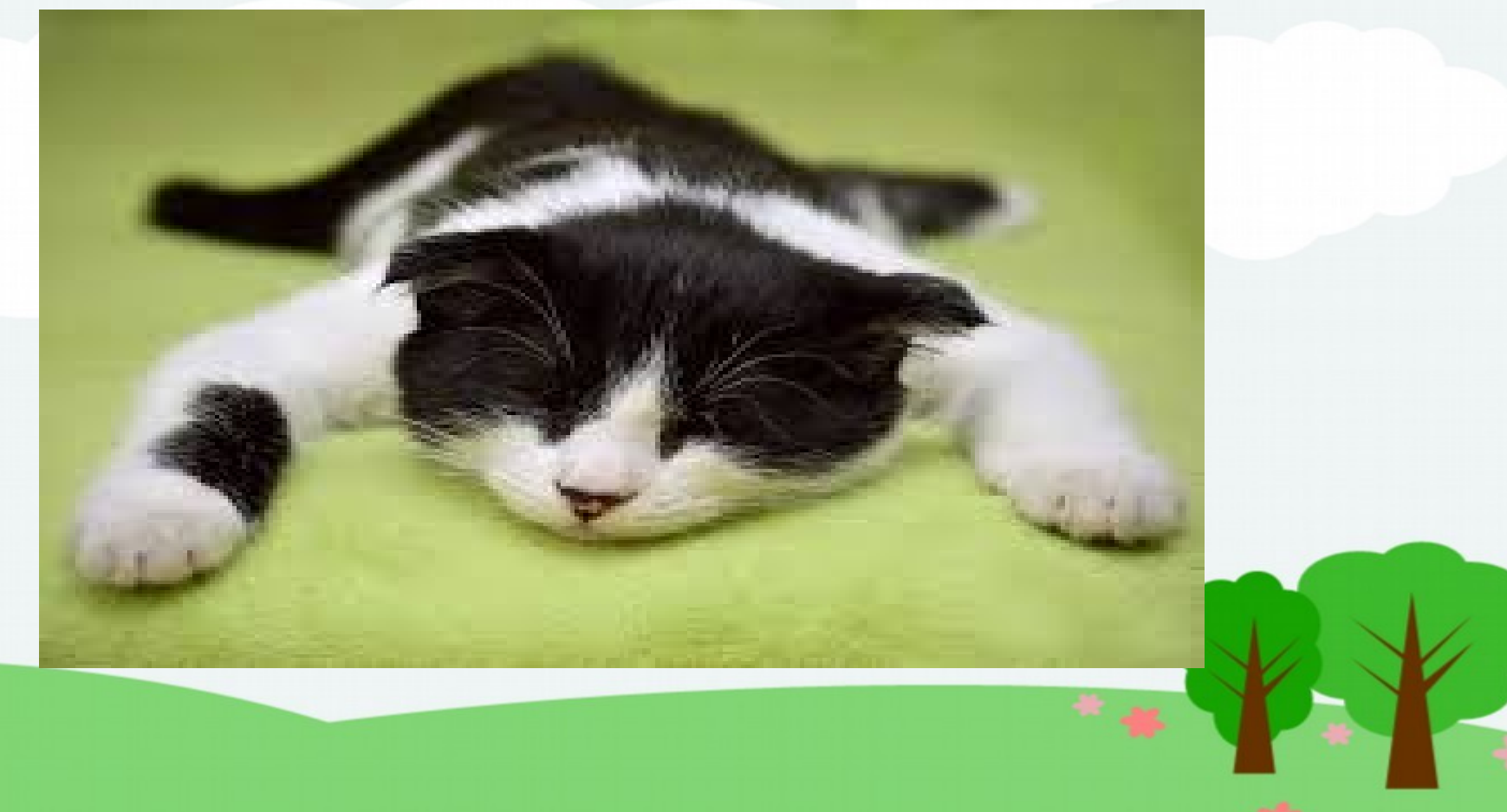

### But wait! There's More!!

- /etc is done, Yeah!
- What about a backup? Save to a *Remote* repository
- What about an entire system? Tweak .gititnore

### Remotes

- push to a remote repository
	- Imagine that a *backup*!
- git remote add backup \ lvl@apollo.omnitec.net:/<path>
	- git push backup
		- git pull backup
	- git remote rm backup

### More intelligent .gitignore

- Ignore everything \*
- Include specific directories

!/etc !/home/lvl !…..

### **Results**

• Specific directories on the entire system!

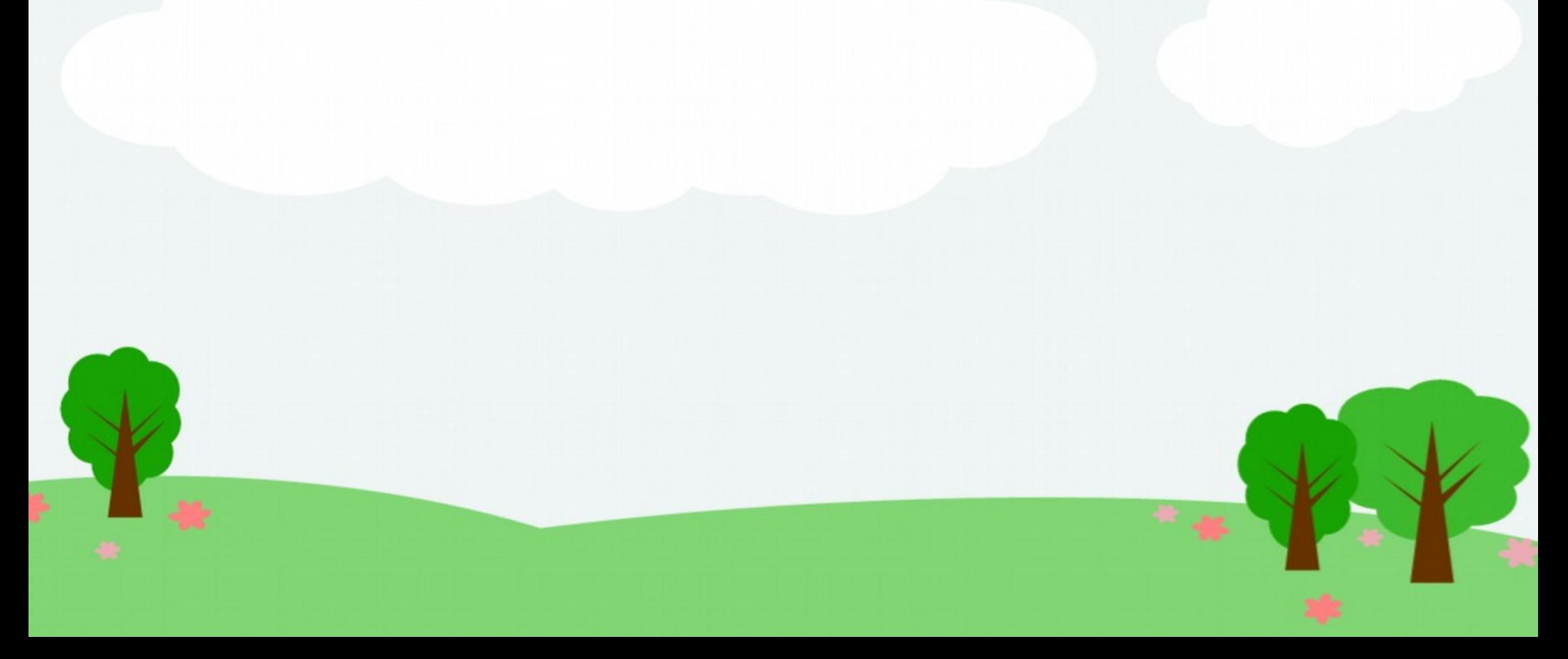

### Different Versions

- Compare a changed file to the current *checked-in* version git diff <filename>
	- Compare a changed file to a different revision git diff <filename> <md5>

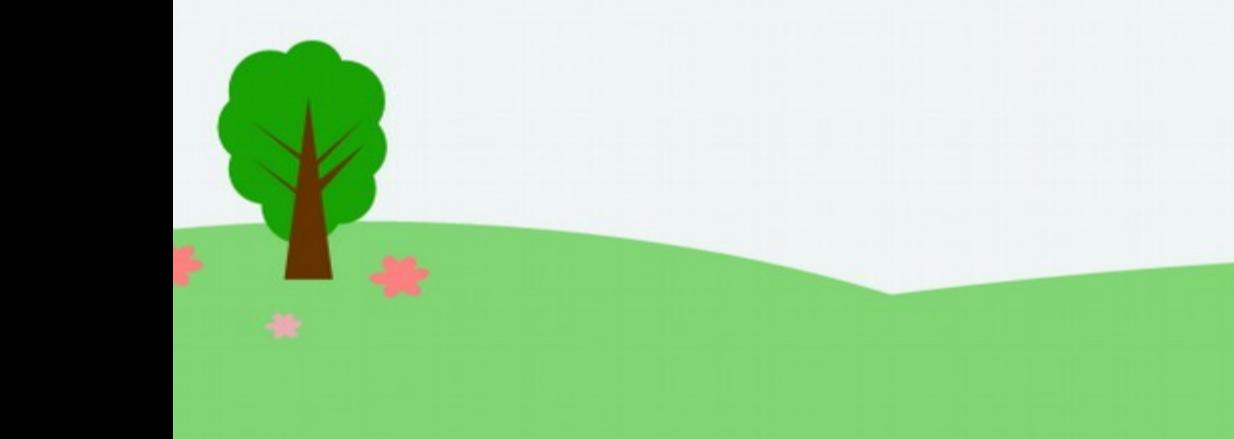

#### **Resources**

- git-scm.com
	- gitref.org

• Top 10 git tutorials https://www.webfx.com/blog/web-design/git-tutorials-beginners/

From Andrew: https://lathama.net/Home Directory\_Dot-files\_in\_Git

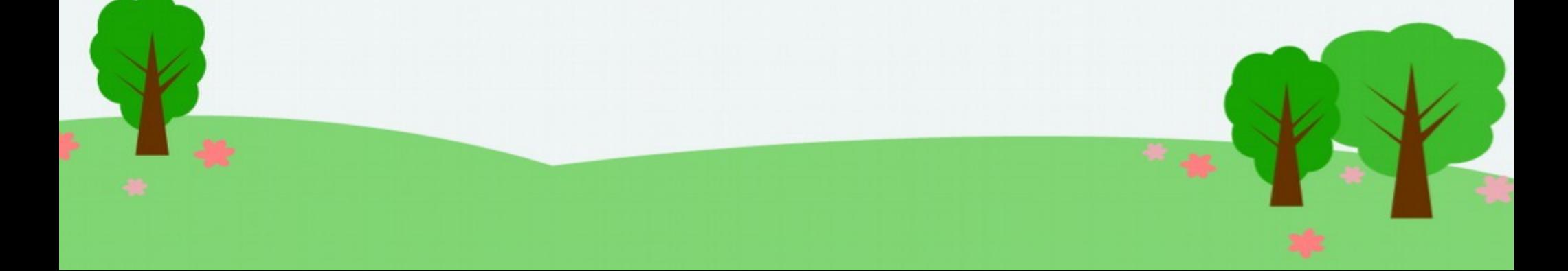

## Thanks!

#### Lee Lammert Omnitec Corporation lvl@omnitec.net